УДК 004

ż

## **Создание сервиса доставки еды на языке JavaScript**

*Халиманенков Андрей Сергеевич*

*Приамурский государственный университет имени Шолом-Алейхема Студент*

#### **Аннотация**

В данной статье рассматриваются разработка сервиса доставки еды на языке JavaScript для браузеров, в котором используется работа с RESTAPI при помощи AJAX запросов для получения ресторанов и их меню.

**Ключевые слова:** онлайн магазин, доставка еды, JavaScript, HTML, CSS, RESTAPI, веб-приложение.

# **Creating a food delivery service in JavaScript**

*Khalimanenkov Andrey Sergeevich Sholom-Aleichem Priamursky State University Student*

### **Abstract**

This article discusses the development of a food delivery service in JavaScript for browsers, which uses RESTAPI using AJAX requests to get restaurants and their menus.

**Keywords:** online store, food delivery, JavaScript, HTML, CSS, RESTAPI, web application.

Сервисы доставки еды получили огромный прирост активной базы покупателей после начале пандемии. Спрос на разработку новых и поддержку существующих сайтов вырос. Поэтому очень важным конкурентным преимуществом будет опыт создания подобных сайтов. «Лицо» магазина — это его интерфейс, то есть frontend часть, которая и будет затронута в статье.

А. В. Ермолик и А. П. Багаева рассмотрели этапы создания интернетмагазина и его преимуществ перед физическими точками [1]. Т. Г. Фомина и А. С. Соколова дали определение понятию «интернет-магазин», авторы предлагают рассматривать данное понятие не только с позиции маркетинговых коммуникаций, но и с технологической [2]. З. В. Галимзянов рассмотрел подход к созданию интернет-магазина [3].

В этой статье будет рассмотрено создание такой площадки на чистом JavaScript [4], HTML [5] и CSS [6] без использования серьёзных библиотек для frontend разработки, таких как React, Vue или Angular.

Главная страница выглядит следующим образом (рис. 1) – сверху находится кнопка входа в аккаунт, слайдер с акциями, а ниже список ресторанов.

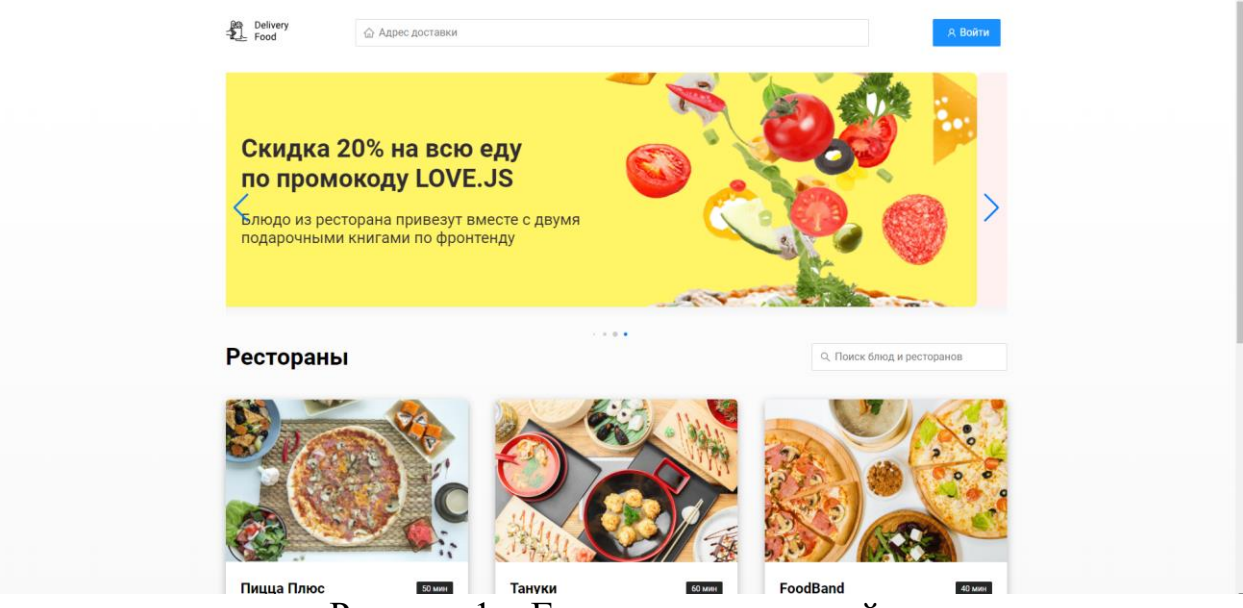

Рисунок 1 – Главная страница сайта

Для каждого ресторана создаётся отдельная карточка (рис. 2) с картинкой, названием, минимальной ценой, средней оценкой и средним временем доставки. Карточки генерируются из JSON файла, который приходит по AJAX запросу с сервера. Каждый ресторан имеет свой объект, в котором хранятся все перечисленные выше характеристики. Все эти объекты перебираются циклом forEach и вставляются в общий список ресторанов в виде контейнеров-ссылок, каждая из которых и является одной карточкой ресторана. Код выглядит следующим образом:

```
const partners = () => {
    const $cardsRestaurants = document.querySelector('.cards-restaurants');
    const $modalAuth = document.querySelector('.modal-auth');
       const partnersFetch = fetch('https://delivery-service-da3cc-default-
rtdb.firebaseio.com/db/partners.json');
    async function checkLogin() {
        if (!localStorage.getItem('user')) {
            $modalAuth.style.display = 'flex';
        }
        else if (localStorage.getItem('user')) {
           window.location.href = 'restaurant.html';
        }
    }
    function renderItems (data, place) {
        data.forEach((item) => {
                const {image, name, time_of_delivery, stars, price, kitchen, 
products} = item;
            console.log();
           const a = document.createElement('a');
```
}

```
a.dataset.products = products;
        a.setAttribute('href', 'restaurant.html');
        a.classList.add('card', 'card-restaurant');
        a. innerHTML =
            <img src="${image}" alt="${name}" class="card-image" />
            <div class="card-text">
                <div class="card-heading">
                    <h3 class="card-title">${name}</h3>
                    <span class="card-tag tag">${time_of_delivery} мин</span>
                </div>
                <div class="card-info">
                    <div class="rating">
                        ${stars}
                    </div>
                    <div class="price">От ${price} ₽</div>
                    <div class="category">${kitchen}</div>
                </div>
            </div>
        a.addEventListener('click', (e) => {
            e.preventDefault();
            localStorage.setItem('restaurant', JSON.stringify(item));
            checkLogin();
        })
        place.append(a);
    } 
    );
}
async function appendFromFetch (fet, place) {
    try {
        let response = await fet;
        let data = await response.json();
        renderItems(data, place);
    }
    catch (error) {
        console.error(error);
    }
}
appendFromFetch(partnersFetch, $cardsRestaurants);
```
## Рестораны

ż

О. Поиск блюд и ресторанов

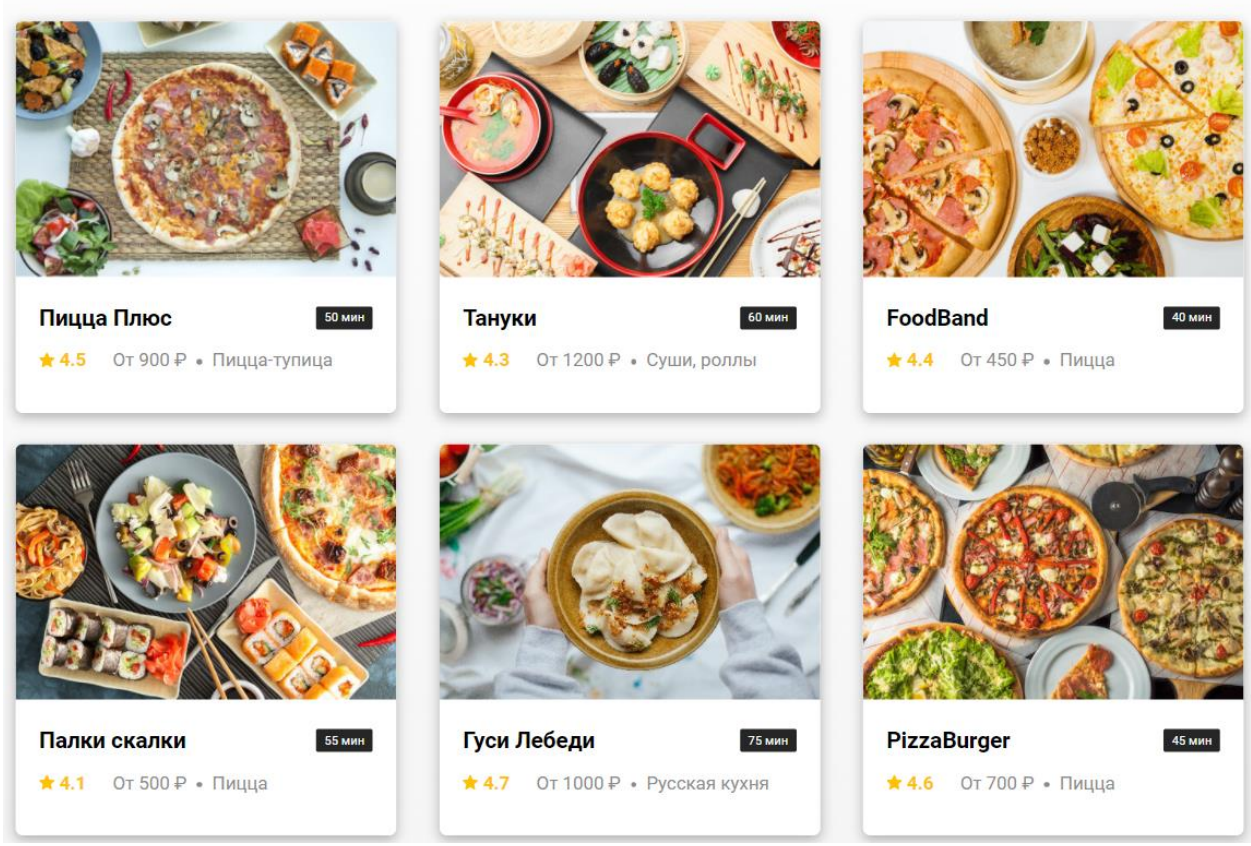

Рисунок 2 – Карточки ресторанов

При нажатии на ресторан срабатывает addEventListener, который передаёт объект из JSON файла в хранилище localStorage, после чего направляет на страницу /restaurant.html, где из записанного в хранилище объекта генерируется страница ресторана и его меню, который тоже берётся с сервера по запросу AJAX (рис. 3). Принцип похож на рендер ресторанов, только теперь вместо карточек заведений – карточки блюд. Код генерирующейся страницы следующий:

```
const menu = () => {
    const $cardsMenu = document.querySelector('.cards-menu');
    const $restaurantTitle = document.querySelector('.restaurant-title');
    const $rating = document.querySelector('.card-info .rating');
    const $price = document.querySelector('.card-info .price');
    const $category = document.querySelector('.card-info .category');
    function addToCart (cardItem) {
        const cartArray = localStorage.getItem('cart') ?
        JSON.parse(localStorage.getItem('cart')) : 
        [];
          let checkTheSame = cartArray.findIndex((element) => element.id ===
cardItem.id);
        if (checkTheSame === -1) {
            cartArray.push(cardItem);
        } else {
            ++cartArray[checkTheSame].count;
```
}

ż

```
localStorage.setItem('cart', JSON.stringify(cartArray));
    }
    function renderItems (data, place) {
        data.forEach( ({description, id, image, name, price}) => {
            const $divCard = document.createElement('div');
            $divCard.classList.add('card');
            $divCard.innerHTML =<img src="${image}" alt="${name}" class="card-image" />
                <div class="card-text">
                    <div class="card-heading">
                         <h3 class="card-title card-title-reg">${name}</h3>
                    </div>
                    <!-- /.card-heading -->
                    <div class="card-info">
                        <div class="ingredients">${description}
                         </div>
                    </div>
                    <div class="card-buttons">
                         <button class="button button-add-cart">
                             <span class="button-card-text">В корзину</span>
                             <span class="button-cart-svg"></span>
                         </button>
                         <strong class="card-price-bold">${price} ₽</strong>
                    </div>
                </div> 
            $divCard.querySelector('.button-card-text').addEventListener('click', 
() => {
                addToCart({ name, price, id, count: 1 });
            }) 
            place.append($divCard);
        });
    }
    async function changeTitle (restaurant) {
        document.title = \sqrt[3]{\text{res}}taurant.name} - доставка еды на дом\cdot;
        $restaurantTitle.textContent = restaurant.name;
        $rating.textContent = restaurant.stars;
        $price.textContent = `От ${restaurant.price} ₽`;
        $category.textContent = restaurant.kitchen;
    }
    async function appendFromFetch (fet, place) {
        try {
            let response = await fet;
            let data = await response.json();
            renderItems(data, place);
        }
        catch (error) {
            console.error(error);
        }
    }
```
![](_page_5_Figure_2.jpeg)

![](_page_5_Picture_3.jpeg)

Рисунок 3 – Меню одного из ресторанов

При нажатии на кнопку «В корзину» блюда добавляется в корзину функцией addToCart, которая проверяет на наличие этого блюда в корзине. Если его там нет, то добавляется в корзину новым пунктом. Если уже есть, то просто увеличивается количество этого блюда в заказе на единицу.

В корзине перечислены все блюда (рис. 4), их количество и доступны кнопки по увеличению и уменьшению количества порций. Это регулируется функциями incrementCount и decrementCount соответственно. Также ведётся подсчёт общей суммы и есть кнопки заказа и отмены. При нажатии на эти кнопки корзина очищается (рис. 5). При пустой корзине есть кнопка «продолжить покупки», которая закрывает корзину, но не очищает её. В противоположном случае там находится кнопка «Оформить заказ». Это две разные кнопки со своими конкретными функциями, а не одна и та же кнопка, в которой просто меняется текст. Код корзины выглядит следующим образом:

Постулат. 2022. №1 ISSN 2414-4487

ż

```
const $closeModalCart = $modalCart.querySelector('.close');
    const $cartBody = $modalCart.querySelector('.modal-body');
    const $buttonSend = $modalCart.querySelector('.button-primary');
    const $buttonCancel = $modalCart.querySelector('.clear-cart');
    const $buttonContinue = $modalCart.querySelector('.button-continue');
    const $modalPricetag = $modalCart.querySelector('.modal-pricetag');
    function incrementCount(id) {
        const cartArray = JSON.parse(localStorage.getItem('cart'));
        console.log(cartArray);
        console.log(id);
        cartArray.map((item) => {
            if (item.id === id) {
                item.count++;
            }
            /* return item; */
        })
        localStorage.setItem('cart', JSON.stringify(cartArray));
        renderItems(cartArray);
    }
    function decrementCount(id) {
        const cartArray = JSON.parse(localStorage.getItem('cart'));
        console.log(cartArray);
        console.log(id);
        cartArray.map((item) => {
            if (item.id === id) \{item.count \langle = 0 \rangle? item.count = 0 : item.count--;
            }
            /* return item; */
        })
        localStorage.setItem('cart', JSON.stringify(cartArray));
        renderItems(cartArray);
    }
    let totalPrice = 0;
    function renderItems(data) {
        $cartBody.innerHTML = '';
        data.forEach(({name, price, id, count} ) => {
            const $foodRow = document.createElement('div');
            $foodRow.classList.add('food-row');
            $foodRow.innerHTML = `
                <span class="food-name">${name}</span>
                <strong class="food-price">${price * count} ₽</strong>
                <div class="food-counter">
                      <button class="counter-button btn-dec" data-index="${id}">-
</button>
                    <span class="counter">${count}</span>
                                 <button class="counter-button btn-inc" data-
index="${id}">+</button>
                </div>
             `;
```

```
$cartBody.append($foodRow);
        });
         let totalPrice = data.reduce((sum, current) => sum + (current.price
current.count), 0);
        console.log(totalPrice);
        $modalPricetag.textContent = `${totalPrice} ₽`;
    }
    function resetCart() {
        $cartBody.innerHTML = '';
        localStorage.removeItem('cart');
        $modalCart.classList.remove('is-open');
    }
           ---------ДЕЛЕГИРОВАНИЕ ОБРАБОТЧИКА СОБЫТИЙ. ОДИН ОБРАБОТЧИК НА ТЕЛЕ
КОРЗИНЫ, ВМЕСТО ОБРАБОТЧИКА НА КАЖДОЙ!!! КНОПКЕ - и + ------*/
   $cartBody.addEventListener('click', (e) => {
        if (e.target.classList.contains('btn-inc')) {
            incrementCount(e.target.dataset.index);
        } else if (e.target.classList.contains('btn-dec')) {
            decrementCount(e.target.dataset.index);
        }
    })
   $buttonSend.addEventListener('click', () => {
        const cartArray = localStorage.getItem('cart');
        fetch('https://jsonplaceholder.typicode.com/posts', {
            method: 'POST',
            body: cartArray,
        \}).then(response => {
            if (response.ok) {
                resetCart();
            }
        })
        .catch( e \Rightarrow console_error(e));})
   $buttonCancel.addEventListener('click', () => {
        $cartBody.innerHTML = '';
        localStorage.removeItem('cart');
        $modalCart.classList.remove('is-open');
   })
   $buttonContinue.addEventListener('click', () => {
        $modalCart.classList.remove('is-open');
   })
   $buttonCart.addEventListener('click', () => {
        if (!localStorage.getItem('cart')) {
            $cartBody.innerHTML = '';
            const $emptyCartMessage = document.createElement('div');
            $emptyCartMessage.classList.add('empty-cart-message');
            $emptyCartMessage.innerHTML = 'Ваша корзина пуста. Вернитесь в меню и 
выберите что-нибудь на ваш вкус :)';
            $cartBody.append($emptyCartMessage);
```

```
$buttonContinue.classList.add('is-open');
```
![](_page_8_Figure_2.jpeg)

![](_page_8_Picture_72.jpeg)

Рисунок 4 – Корзина блюд

![](_page_9_Picture_118.jpeg)

Рисунок 5 – Пустая корзина

Таким образом, разработана frontend часть веб-приложения сервиса по доставке еды. Были использованы функции для работы с сервером и локальным хранилищем браузера. Страницы формируются по содержимому ответа сервера. Преимущество такого подхода в том, что не нужно менять наполнение сайта вручную. Всё делается автоматически, если данные о ресторанах и блюдах поменяются на сервере. Это значит, что менеджеры ресторанов могут подключиться к такому сайту с доставкой и менять своё меню сами, без помощи программистов. А изменённые данные уже сами отобразятся в обновлённом виде на сервисе доставки еды.

# **Библиографический список**

- 1. Ермолик А. В., Багаева А. П. Создание интернет-магазина //Актуальные проблемы авиации и космонавтики. 2013. Т. 1. №. 9.
- 2. Фомина Т. Г., Соколова А. С. Интернет-магазин: понятие и виды //Nauka-Rastudent. ru. 2014. №. 2. С. 20-20.
- 3. Галимзянов З. В. Разработка интернет-магазина //Научные междисциплинарные исследования. 2021. №. 3. С. 35-40.
- 4. JavaScript URL: https://ru.wikipedia.org/wiki/JavaScript (дата обращения: 03.01.2022).
- 5. HTML URL: https://ru.wikipedia.org/wiki/HTML (дата обращения: 03.01.2022).
- 6. CSS URL: https://ru.wikipedia.org/wiki/CSS (дата обращения: 03.01.2022).